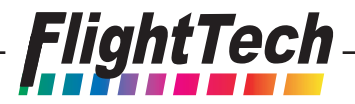

## FlightTech Programmeerkaart # EVOESC-PROGC

- 1: Sluit de signaaldraad van de regelaar aan op de 'ESC' aansluiting op de printplaat. Respecteer de polariteit
- 2: Indien uw snelheidsregelaar geen BEC heeft: verbind een accu (4-6V) met de 'Batt' aansluiting
- 3: Verbind een aandrijfaccu met de regelaar via de stroomdraden van de regelaar
- 4: LEDS op de printplaat tonen u de huidige instelling van de regelaar
- 5: Blader door de functies door op de 'select' knop te drukken
- 6: Klik tweemaal om de parameter te veranderen, klik éénmaal om verder te bladeren
- 7: RESET: Dubbelklik als deze functie is geselecteerd (RESET LED aan) indien u de regelaar naar fabrieksinstellingen wenst terug te zetten

## Carte de programmation pour Variateur FlightTech # EVOESC-PROGC

- 1. Connectez le câble du variateur à la sortie "ESC" de la carte. Respectez les polarités
- 2. Connectez un accu de 4-6V à la sortie "BATT" de la carte. (si votre variateur ne dispose pas de système BEC)
- 3. Connectez un pack d'accus à votre variateur.
- 4. Les LEDs sur la carte indiquent les réglages actuels.
- 5. Naviguez dans les fonctions en utilisant le bouton "SELECT"
- 6. Cliquez 1 fois pour naviguer, cliquez 2 fois pour changer le paramètre.
- 7. Pour revenir aux paramètres d'usine, naviguez jusqu'à "RESET" et cliquez 2 fois.